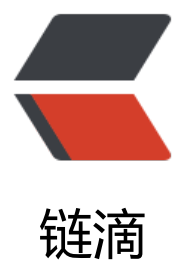

# 阿里云 ECS+CADD[Y+T](https://ld246.com)OMCAT+MYSQL 搭建 SOLO 博客

作者: lbb4511

- 原文链接:https://ld246.com/article/1552149890816
- 来源网站: [链滴](https://ld246.com/member/lbb4511)
- 许可协议:[署名-相同方式共享 4.0 国际 \(CC BY-SA 4.0\)](https://ld246.com/article/1552149890816)

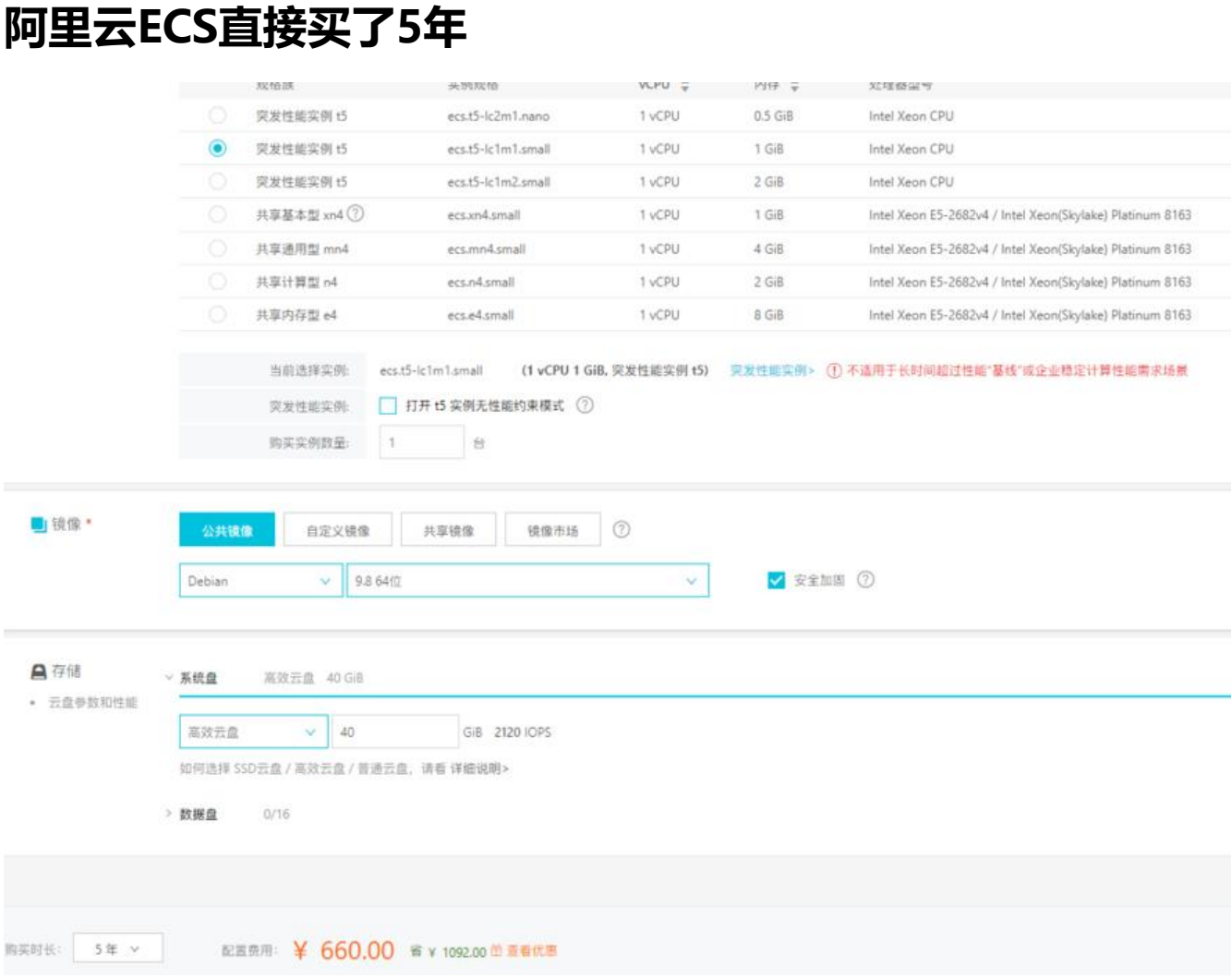

● 域名很早以前的一直没有备案

# **CADDY**

https://caddyserver.com/download插件随便选

curl https://getcaddy.com | bash -s personal dyndns,http.cache,http.git,http.login,http.upload http.webdav

### [● /etc/caddy/Caddyfile](https://caddyserver.com/download)

:80 {

```
 root /www
 index index.html
 gzip
 log /www/log/access.log
 basicauth /file "用户名" "密码"
 browse /file /www/album.tpl
 errors /www/log/error.log {
 rotate size 10
 rotate age 30
```

```
 rotate_compress
   404 404.html
   500 500.html
  }
  gzip {
   ext *
  level 1
   not /images /videos
 }
  header / {
   # Enable HTTP Strict Transport Security (HSTS) to force clients to always
   # connect via HTTPS (do not use if only testing)
   Strict-Transport-Security "max-age=31536000;"
   # Enable cross-site filter (XSS) and tell browser to block detected attacks
   X-XSS-Protection "1; mode=block"
   # Prevent some browsers from MIME-sniffing a response away from the declared Content-
ype
   X-Content-Type-Options "nosniff"
   # Disallow the site to be rendered within a frame (clickjacking protection)
   X-Frame-Options "DENY"
 }
  header /api {
   Access-Control-Allow-Origin *
   Access-Control-Allow-Methods "GET, POST, OPTIONS"
   -Server
 }
  internal /internal
  log / /www/log/caddy.log {
  rotate size 10 # Rotate after 50 MB
  rotate age 30 # Keep rotated files for 90 days
  rotate keep 20 # Keep at most 20 log files
   rotate_compress # Compress rotated log files in gzip format
 }
  limits {
   header 100KB
   body /upload 100MB
   body /profile 25KB
   body /api 10KB
  }
  markdown /blog {
   ext .md .txt
   css /css/blog/.css
   js /js/blog.js
   template default.html
   template blog blog.html
   template about about.html
  }
  proxy /solo 0.0.0.0:8080 {
    transparent
    except /opt/tomcat/webapps/solo
  }
```
rotate keep 20

```
proxy /b baidu.com
push /push
```

```
basicauth /dav "用户名" "密码"
webday /day {
scope /webdav
```

```
modify false
  allow /www/dav
# allow r regex
  block /www
# block r regex
\mathcal{E}\}
```
TODO: dav没配好不能访问

### TOMCAT9.0.16+JAR1.8.0 201

echo "# JAVA export JRE HOME=/usr/local/jre export PATH=\$JRE HOME/bin:\$PATH export CLASSPATH=::\$JRE HOME/lib/tools.jar:\$JRE HOME/lib/dt.jar" >> /etc/profile

TOMCAT安装配置

## MYSQL 安装

### 配置apt-get源

**MySQL APT Respository** 

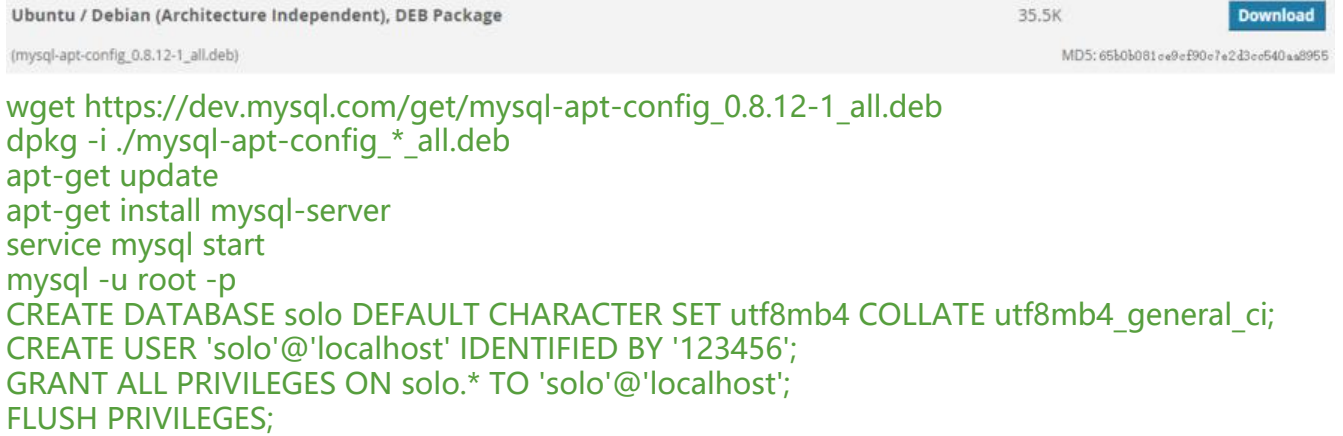

当时ftp没配好 war放网盘里了http://ys-n.ys168.com/604076540/l4T465H378NHLT8fSWV/solo.  $ar$ 

下载放进/opt/tomcat/webapps

打工告成

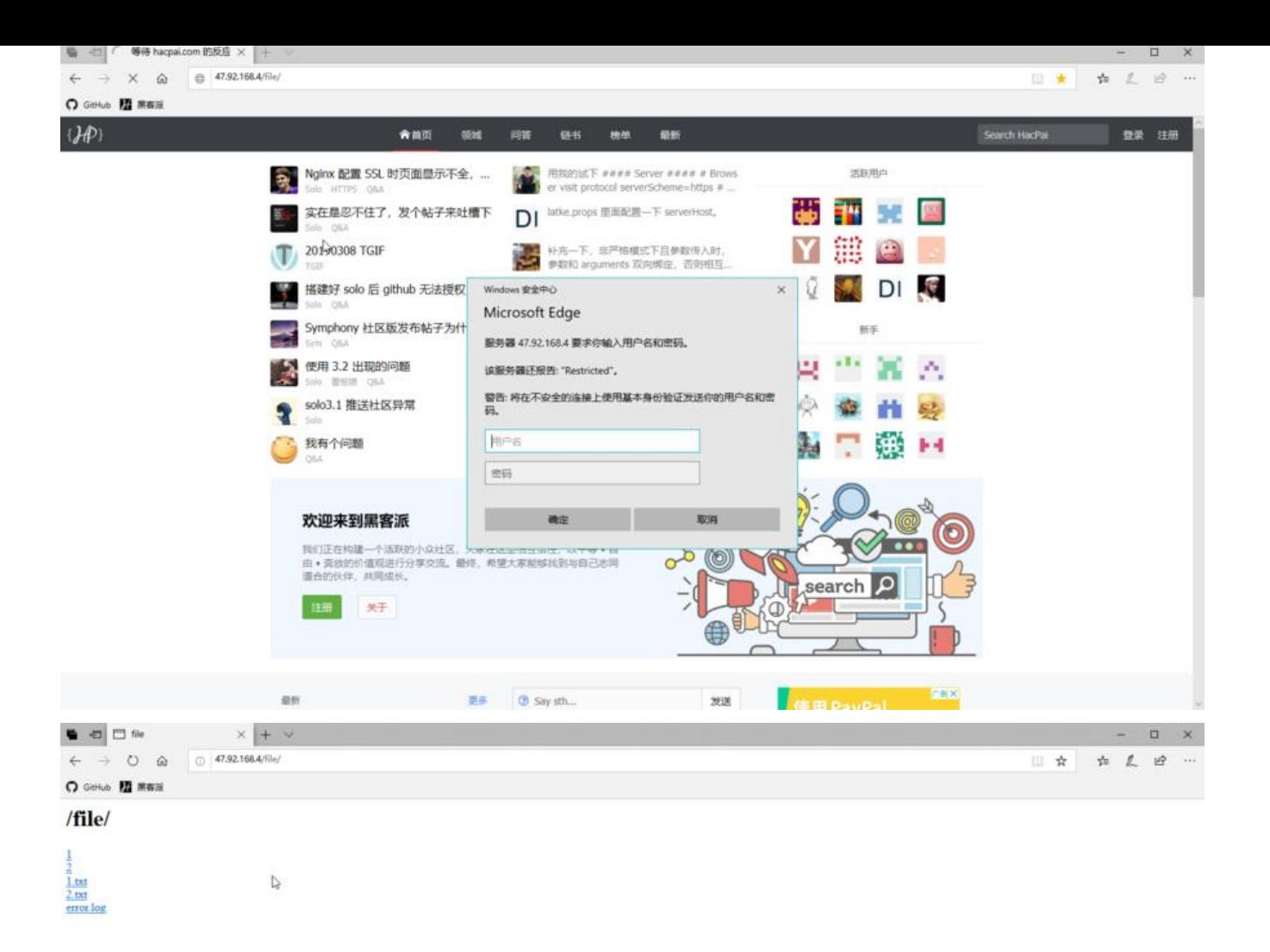

dav没配好 可以用这个看log